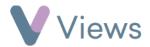

## How to Attach an Objective to a Session

Session Objectives allow users to identify goals that they aim to achieve at a session. Objectives first need to be associated with the Session Group, as described in the **How to Allocate Qualifications**, **Outcomes or Objectives to a Session Group** guide.

To attach an objective to a session:

- Hover over Work and select Session Groups
- Select the relevant **Session Group**
- Click on Sessions from the Attendances Tab on the left-hand side

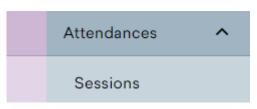

- Click on the relevant **Session date**
- Select **Objectives** from the sections on the left-hand side

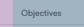

- Click on the **Plus** icon
- Select the Objective and click Next
- Complete the **Contribution** and **Note** fields

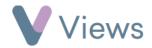

• Click Add